# **Table of Contents**

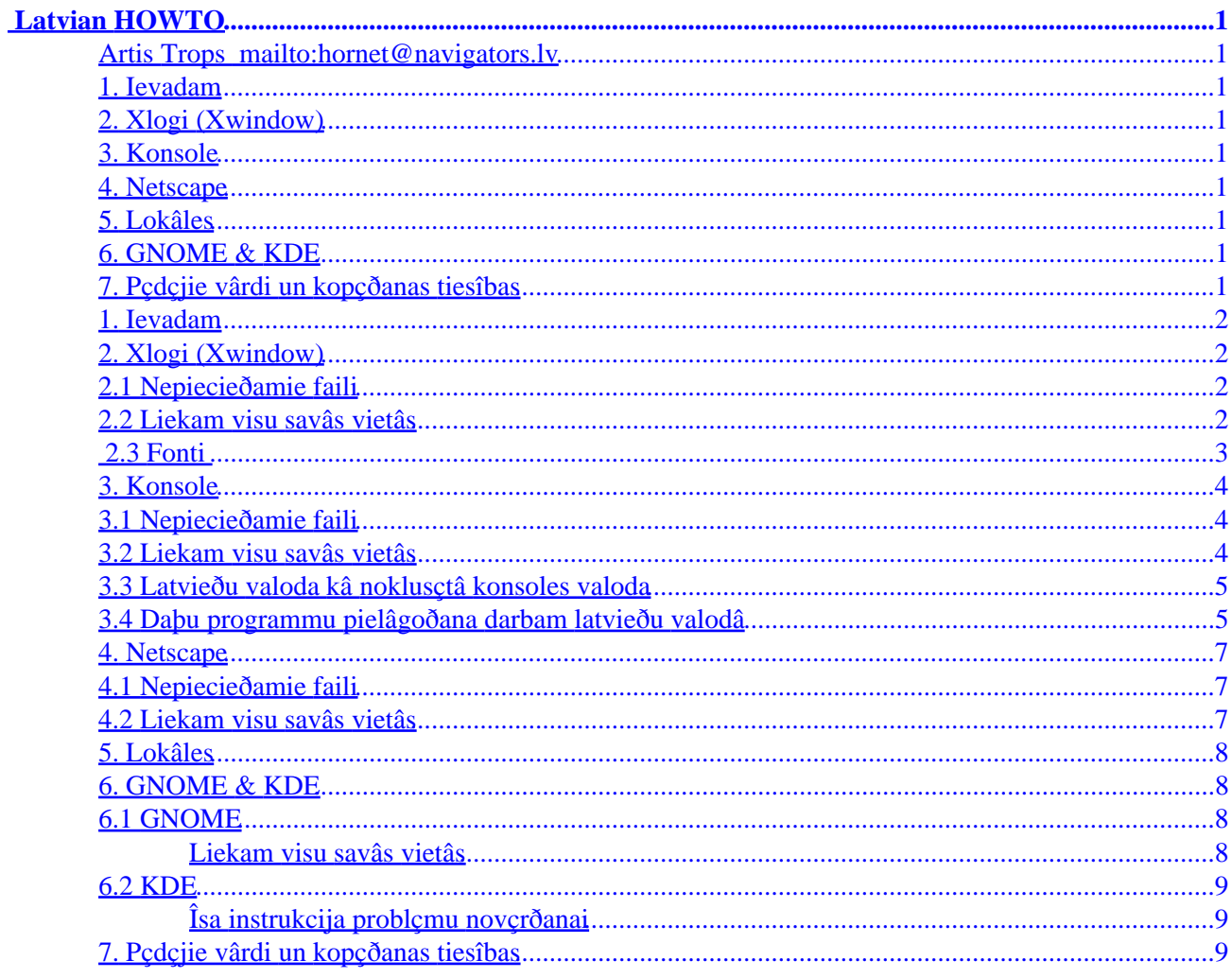

## <span id="page-2-0"></span>**Artis Trops<mailto:hornet@navigators.lv>**

#### v1.4, 2002−03−05. gada martâ

*Ðî dokumenta mçríis ir kopîgiem spçkiem iegût latvieðu valodas atbalstu operâciju sistçmâ Linux. Note to English readers: The aim of this document is to describe GNU/Linux localization issues specific for Latvian users.* 

### **1[. Ievadam](#page-3-0)**

## **2[. Xlogi \(Xwindow\)](#page-3-0)**

- [2.1 Nepiecieðamie faili](#page-3-0)
- [2.2 Liekam visu savâs vietâs](#page-3-0)
- [2.3 Fonti](#page-4-0)

### **3[. Konsole](#page-5-0)**

- [3.1 Nepiecieðamie faili](#page-5-0)
- [3.2 Liekam visu savâs vietâs](#page-5-0)
- [3.3 Latvieðu valoda kâ noklusçtâ konsoles valoda](#page-6-0)
- [3.4 Daþu programmu pielâgoðana darbam latvieðu valodâ](#page-6-0)

### **4[. Netscape](#page-8-0)**

- [4.1 Nepiecieðamie faili](#page-8-0)
- [4.2 Liekam visu savâs vietâs](#page-8-0)

## **5[. Lokâles](#page-9-0)**

### **6[. GNOME & KDE](#page-9-0)**

- [6.1 GNOME](#page-9-0)
- [6.2 KDE](#page-10-0)

### **7[. Pçdçjie vârdi un kopçðanas tiesîbas](#page-10-0)**

### <span id="page-3-0"></span>**1[. Ievadam](#page-2-0)**

Katrs Linux lietotâjs Latvijâ ir saskâries ar sekojoðu problçmu: mûsu iecienîtajai operâciju sistçmai nav latvieðu valodas.. Arî informâcijas par to, kâ Linuxam iemâcît runât ar mums latviski, ir vai nu ïoti maz, vai arî, ja kaut ko tomçr izdodas sameklçt, tâ ir lietotâjiem grûti saprotama un ar latviskoðanas realizçðanu sâkas problçmas. Ðo problçmu tad arî kopâ centîsimies risinât.

Ðis Latvian−HOWTO ir tapis sadarbîbâ ar [LL10NT \(Latvian Localization Team\),](http://linux.ma-1.lv/ll10nt) tâpçc, ja rodas kâdas problçmas vai jautâjumi sakarâ ar Linux latviskoðanas lietâm, griezieties pçc palîdzîbas LL10NT forumâ vai arî IRCa kanâlâ #ll10nt. Savu iespçju robeþâs centîsimies rast risinâjumu. Protams, visi mîïi aicinâti arî piebiedroties ll10nt komandai un darboties tâ, lai latvieðu valodas atbalstu Linux operâciju sistçmâ padarîtu vçl plaðâku un labâku. Gribçtu vçl piebilst un atgâdinât, ka ðis Latvian−HOWTO ne tuvu nav perfekts un pabeigts, tâpçc vçlos, lai jûs ziòotu, ja atrodiet ðeit kâdu kïûdu. Neturiet arî sveci zem pûra, ja ziniet, kâ latviskoðanu Linuxâ varçtu padarît vçl efektîvâku un çrtâku.

Tâ kâ mums visiem ne seviðíi patîk lasît garus un apnicîgus tekstus par tçmu, kuru var pateikt pâris vârdos, pie tam visu vienmçr gribas âtri un uzreiz, centîðos ðo Latvian−HOWTO saglabât iespçjami îsâku un skaidrâku ar mçríi, lai jûs maksimâli îsâ laikâ varçtu strâdât Linuxâ, lietojot latvieðu valodu. Saturu mçìinâðu izklâstît viegli saprotamâ valodâ, lai pçc iespçjas padarîtu visai sareþìîto latviskoðanas procedûru vienkârðâku un saprotamâku katram.

Pats gan es dotajâ brîdî lietoju Linux Mandrake. Ceru, ka ðeit aprakstîtie padomi strâdâs bez problçmâm arî citos distributîvos. Katrâ ziòâ par savu latviskoðanas pieredzi (labu vai sliktu) darbâ ar citâm Linux distribûcijâm ziòojiet.

Tâtad − ieteikumi, labojumi un papildinâjumi lapni gaidîti... un uz priekðu!

Bet.. kâ Andris Maiziks aka Andzha ir teicis − neaizmirstiet, ka datori ir eksperimentâla zinâtne..

## **2[. Xlogi \(Xwindow\)](#page-2-0)**

## **2.1 Nepiecieðamie faili**

Lai realizçtu latvieðu valodas atbalstu X11 vidç, jums bûs nepiecieðami sekojoðie faili:

- lv (ja vçlaties rakstît ar labo Alt taustiòu)
- lva (ja vçlaties rakstît ar apastrofa ' taustiòu)
- lvt (ja vçlaties rakstît ar tildes ~ taustiòu)
- Compose

Tie atrodami ðeit: [X−files.tar.gz](http://linux.ma-1.lv/ll10nt/Latvian-HOWTO/files/X-files.tar.gz)

## **2.2 Liekam visu savâs vietâs**

Tagad, kad vajadzîgie faili ir iegûti, nepiecieðams tos salikt îstajâs vietâs.

Piezîme: Ja lietojat kâdu no pçdçjâm XFree86 versijâm (sâkot ar 4.1.0), jûs jau varat latviski rakstît bez

<span id="page-4-0"></span>jebkâdas papildus failu modificçðanas, specifisko rakstzîmju iegûðanai izmanotojot labo Alt − lai ðo iespçju aktivizçtu, izpildâm komandu setxkbdmap lv.

Izvçlamies sev pieòemamâko speicâlâs rakstzîmes iegûðanas veidu un kopçjam attiecîgo failu norâdîtajâ direktorijâ, piemçram:

# cp lv /usr/X11R6/lib/X11/xkb/symbols/

Domâju, ka bûtu lieki atgâdinât, ka, lai veiktu nepiecieðamâs darbîbas, ir jâbût root tiesîbâm.

Lai aktivizçtu mçmâ taustiòa pareizu darbîbu, attiecîgajâ vietâ kopçjam failu Compose. Taèu ðeit ir viena nianse. Ja savu Linuxu esiet instalçjuði izmantojot anglisko saskarni, tad visticamâk, ka lokâles ir pçc noklusçjuma ieslçgtas iso8859−1 reþîmâ. Taèu, ja instalçjât tâ, ka instalâcijas process notika latvieðu valodâ, kâ to darîju es, tad lokâles pçc noklusçjuma jau pareizi ir ieslçgtas iso8859−13 reþîmâ. Izejot no jûsu konkrçtâs situâcijas tad arî tur kopçjam failu Compose. Ja ne nieka no augstâkminçtâ nesapratât, tad labâk iekopçjiet Compose abos lokâles variantos − droðs paliek nedroðs − un gan jau nekas slikts nenotiks.. ;−)

```
# cp Compose /usr/X11R6/lib/X11/locale/iso8859−1/
# cp Compose /usr/X11R6/lib/X11/locale/iso8859−13/
```
Kad tas ir izdarîts, izpildâm jau iepriekðminçto komandu setxkbmap lv (lv vietâ var bût arî lva vai lvt − atkarîbâ no jûsu izvçles) un mçìinâm kaut ko uzrakstît latviski.

Ja tests ir izdevies, tad jûs noteikti vçlçsieties saglabât latvieðu valodu Xwindow sistçmâ un padarît to pieejamu un izmantojamu arî pçc datora vai Xu pârstartçðanas, tâpçc papildus ir jâmodificç /etc/X11/XF86Config−4 fails (ja lietojam XFree86 4.x.x) tâ, lai iegûtu Option "XkbLayout" "lv". Piemçrs:

```
Section "InputDevice"
    Identifier "Keyboard1"
    Driver "Keyboard"
    Option "AutoRepeat" "250 30"
    Option "XkbRules" "xfree86"
    Option "XkbModel" "pc105"
    Option "XkbLayout" "lv"
EndSection
```
Piezîme: Ja lietojat XFree86 3.x.x versiju, tâ kâ primâro izmantos failu /etc/X11/XF86Config. Piemçrs:

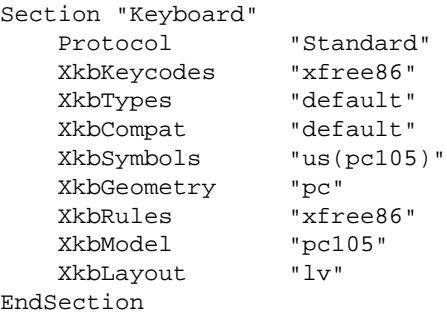

### **2.3 Fonti**

<span id="page-5-0"></span>No ðî brîþa latvieðu teksta ievades sistçmai vajadzçtu strâdât, taèu, lai gaidîtais rezultâts tiktu atbilstoði attçlots arî uz ekrâna, ir nepiecieðami fonti, kuri atbalsta iso8859−13 kodçjumu vai Unicode. Linuxâ iespçjams arî strâdât ar True Type fontiem. Detalizçtâka informâcija rodama *Font−HOWTO* vai vçl konkrçtâk *TrueType Fonts with XFree86 4.0.x mini−HOWTO*. Pagaidâm ðajâ dokumentâ fontu instalâcija aprakstîta netiks, jo uz doto brîdi tas ir ârpus Latvian−HOWTO uzdevuniem un mçríiem. Iespçjams, ka nâkotnç tiks iekïauts arî îsais eksperimentâlais kurss fontu instalçðanâ.

### **3[. Konsole](#page-2-0)**

Pirms pievçrðamies konsoles latviskoðanai, gribçtu piezimçt, ka konsole nav terminâlis X logos.. Konsoli iegûstam, piespieþot Ctrl+Alt+Fn, kur Fn − kâds no funkciju taustiòiem.

### **3.1 Nepiecieðamie faili**

Ïoti iespçjams, ka visi minimâli nepiecieðamie faili konsoles latviskoðanai jau atrodas jûsu datorâ (/usr/lib/kbd/keymaps/i386/qwerty/lv−latin7.kmap.gz un /usr/lib/kbd/consolefonts/tlat7.psf.gz vai lat7−14.psf.gz) un neko papildus kopçt nav nepiecieðams. Ja jums to nav, tad noderçs ðî failu pakotne:

• [konsole−files.tar.gz](http://linux.ma-1.lv/ll10nt/Latvian-HOWTO/files/konsole-files.tar.gz)

### **3.2 Liekam visu savâs vietâs**

Pieòemot, ka izmantojam piedâvâto failu pakotni, izpildâm:

# cp lv−latin7.kmap.gz /usr/lib/kbd/keymaps/i386/qwerty/ # cp lv.psf.gz /usr/lib/kbd/consolefonts/

Tagad jaunâs iespçjas ir nepiecieðams aktivizçt, tâpçc izpildâm:

\$ consolechars −f lv −m straight−to−font \$ loadkeys lv−latin7

Piezîme: Tie, kuri izmanto jau esoðos failus, pie consolechars nomaina lv uz savu fontu, tâ vietâ rakstot, teiksim, lat7−14. Taèu es tomçr ieteiktu lietot fontu lv, jo tas labâk izskatâs tâdâs programmâs, kâ mc un citâs.

Tagad varam mçìinât veikt nelielu pârbaudi, lai redzçtu, vai latvieðu valoda strâdâ konsoles reþîmâ. Specifiskos latvieðu valodas simbolus iegûstam, lietojot AltGr (labo Alt taustiòu) kopâ ar nepiecieðamo rakstu zîmi.

Lai katru reizi nebûtu jâizpilda consolechars un loadkeys, varam izveidot augstâkminçto komandu saturoðu miniskriptu lvkonsole un pçc tam, lai to palaiþot viegli atrastu:

# cp lvkonsole /usr/local/bin

### <span id="page-6-0"></span>**3.3 Latvieðu valoda kâ noklusçtâ konsoles valoda**

**Uzmanîbu!** Zemâkaprakstîtais variants nestrâdâ perfekti, kaut arî îstais fonts un tastatûras karte ielâdçjas pareizi, specifiskâs rakstzîmes neattçlojas pareizi. Nepiecieðama −−acm straight−to−font opcijas aktivizçðana. Ja kâds ir panâcis nevainojamu latvieðu rakstîbas darbîbu konsolç arî pçc datora pârstartçðanas, ziòojiet.

Bûtu ïoti neçrti katru reizi, kad vien mums ir nepiecieðama latvieðu valoda konsoles reþîmâ, izpildît lvkonsole. Lai konsolç varçtu vienmçr rakstît latvieðu valodâ, nepiecieðams izdarît nelielas izmaiòas sistçmas konfigurâcijas failos.

Tâpçc rediìçjam failu /etc/sysconfig/i18n tâ, lai sanâk

```
SYSFONT=lv
```
Un attiecîgi failu /etc/sysconfig/keyboard, lai iegûtu, ka

KEYTABLE=lv−latin7

Rezultâtâ latvieðu valodas atbalsts arî konsolç ir realizçts.

### **3.4 Daþu programmu pielâgoðana darbam latvieðu valodâ**

Ðajâ nodaïâ tiks sniegta informâcija, kâ jâizmaina daþu lietojumprogrammu konfigurâcijas faili, lai tâs darbotos pienâcîgi latvieðu valodas reþîmâ. Piezîme − pats gan neesmu lielu daïu zemâkaprakstîto darbîbu veicis, tâ kâ... :−> ja darbojas vai nedarbojas, vai jums ir padomâ vçl kâdas lietderîgas programmu konfigurâcijas failu izmaiòas, kuras bûtu nepiecieðams veikt labâkas latvieðu valodas darbîbas nodroðinâðanai konsoles reþîmâ, rakstiet [man](mailto:hornet@navigators.lv).

#### *bash:*

Ja /etc/inputrc faila uzstâdîjumi atðíiras no zemâkparâdîtajiem, bûtu lietderîgi pievietot savam ~/.inputrc failam:

```
set meta−flag on
set convert−meta off
set input−meta on
set output−meta on
```
Jebkurâ citâ gadîjumâ tam nebûs nozîmes.

#### *elm:*

Pievienojiet sekojoðo savam ~/.elm/elmrc failam:

```
charset = iso−8859−13
displaycharset = iso−8859−13
textencoding = 8bit
```
Daþâm elm versijâm tas var nestrâdât. Varat iegût daïçju **MIME** atbalstu iekð elm, ja lietosiet metamail.

#### *joe:*

Palaidiet komandu kâ

joe −asis

vai pievienojiet savam ~/. joerc failam:

−asis

#### *metamail:*

Iestâdiet sekojoðo mainîgo:

MM\_CHARSET=ISO-8859-13

#### *nn:*

Uzstâdiet savâ ~/.nn/init failâ:

set data−bits 8

#### *pine:*

Setup −> Config Atrodiet character−set un ierakstiet iso−8859−13.

Tas ir teorçtiski pareizs risinâjums, taèu pagaidâm var radît liekas problçmas jûsu korespondentiem, tâpçc var mçìinât iso−8859−13 vietâ rakstît windows−1257.

#### *rlogin:*

Palaidiet komandu lîdzîgi kâ

rlogin −8 foo.bar.lv

#### *sendmail:*

Pievienojiet (vai atkomentçjiet) savâ /etc/sendmail.cf failâ:

```
O SevenBitInput=False
O EightBitMode=pass8
O DefaultCharSet=iso−8859−13
```
#### *mc:*

Options −> Display bits... Ieslçdziet Full 8 bits output un Full 8 bits input. Neaizmirstiet saglabât jauno konfigurâciju.

#### *telnet:*

Ievietojiet ðâda veida rindu savâ ~/.telnetrc failâ katrai adresei, kurai vçlaties pieslçgties, lietojot telnet:

#### 3.3 Latvieðu valoda kâ noklusçtâ konsoles valoda 6

<span id="page-8-0"></span><hostname> set outbinary true

Piemçrs:

localhost set outbinary true foo.bar.lv set outbinary true

*tin:*

Pievienojiet sekojoðo savam ~/.tin/headers failam:

```
Mime−Version: 1.0
Content−Type: text/plain; charset=iso−8859−13
Content−Transfer−Encoding: 8bit
```
### **4[. Netscape](#page-2-0)**

Parasti problçmas, ar kâdâm lietotâjiem nâkas saskarties, izmantojot Netscape lielâ informâcijas tîmekïa pârlûkprogrammu, ir sekojoðâs − vai nu lapâs, kur vajadzçtu parâdîties tekstam latvieðu valodâ, ir redzamas daudzas jautâjumu zîmes, vai arî, ja iepriekðminçto problçmu kaut kâ ir izdevies novçrst, tad latvieðu burtu vietâ ir redzamas íeburiem lîdzîgas rakstu zîmes. Ðîs nepilnîbas tad kopîgiem spçkiem centîsimies novçrst. Protams, lai gûtu cerçto rezultâtu, arî bez latvieðu [fontiem](#page-4-0) neiztikt. Ja nevçlaties mocîties ar Netscape latviskoðanu, variet lietot Mozilla, Galeon vai citus pârlûkus, kuriem latvieðu valodas pareiza attçloðana nevajadzçtu sagâdât problçmas.

## **4.1 Nepiecieðamie faili**

Lai panâktu vçlamo rezultâtu Netscape latviskoðanas sakarâ, nepiecieðams mums bûs ðis skripts:

• [NC\\_baltic](http://linux.ma-1.lv/ll10nt/Latvian-HOWTO/files/NC_baltic)

### **4.2 Liekam visu savâs vietâs**

Lai varçtu ar skripta palîdzîbu veikt nepiecieðamâs izmaiòas citos failos, ir nepiecieðamas root tiesîbas. Pietam, lai varçtu NC\_baltic skriptu "iedarbinât", vajag to pataisît palaiþamu:

```
$ chmod a+x NC_baltic
```
Kad tas ir izdarîts, palaiþam arî paðu skriptu:

# ./NC\_baltic

Visur nekautrçjoties atbildam ar "yes"...

No ðî brîþa programmai Netscape vajadzçtu darboties kâ nâkas. Iestâdâm Character set kâ Baltic (Windows 1257) un visam vajadzçtu strâdât.

## <span id="page-9-0"></span>**5[. Lokâles](#page-2-0)**

Tâtad, lai tiktu pareizi attçloti laika, datuma, valûtas u.c. formâti un lai varçtu sekmîgi noritçt latvisko elementu ievieðana kâ GNOME & KDE, tâ arî atseviðíu citu programmu lietotâja saskarnç, nepiecieðams izveidot latvieðu lokâles. Iespçjams, ka visas lokâles jums jau ir saliktas tâ, kâ vajag, ja lietojat Mandrake vai lîdzîgu distribûciju. Latvieðu lokâïu faili atrodas /usr/share/locale/lv. Par to, vai ir iestâdîtas latvieðu lokâles, pârliecinamies, izpildot komandu locale vai echo \$LANG. Vai latvieðu lokâles ir pieejamas sistçmai, pârliecinamies, izpildot locale −a|grep lv. Ja latvieðu lokâles jums nav, uzstâdiet tâs, vislabâk izmantojot jûsu distribûcijas piedâvâto pakotni. Ja tas nav iespçjams, nepiecieðams bûs instalçt sekojoðo pakotni (nepârbaudîts):

• [locales−lv.tar.gz](http://linux.ma-1.lv/ll10nt/Latvian-HOWTO/files/locales-lv.tar.gz)

Dekompresçjam to, izpildot

# tar −zxvf locales−lv.tar.gz −C /usr/share/locale/

Lai sistçma zinâtu, ka ar ðo brîdi lietojamas ir latvieðu lokâles, rediìçjam savu .bash\_profile failu (pieòemot, ka lietotâ èaula ir bash) un tam beigâs pievienojam

```
LANG=lv
LANGUAGE=lv
LC_ALL=lv
export LANG LANGUAGE LC_ALL
```
Visai sistçmai lokâles tiek definçtas RedHat un lîdzîgiem /etc/sysconfig/i18n, bet Debian lietotâjiem /etc/environment failâ.

## **6[. GNOME & KDE](#page-2-0)**

## **6.1 GNOME**

Tâ kâ viens no LL10NT projekta virzieniem ir arî GNOMEs po moduïu tulkoðana, tâpçc ðajâ sadaïâ tiks sniegta informâcija, kas ir jâdara ar po moduïiem, lai arî GTK+ lietotâja saskarne bûtu latvieðu valodâ. Protams, pagaidâm vçl ðeit latvieðu valodas atbalsts nav realizçts pilnîbâ. Tâpçc ðî nu ir tâ reize, kur arî jûs varat sniegt atbalstu ar savu lîdzdalîbu po moduïu tulkoðanâ − darbs bûs.

Vçl tikai nepiecieðami arî paði po moduïi, kuri iegûstami [LL10NT Komandas](http://linux.ma-1.lv/ll10nt/) GNOMEs statusa sekcijâ.

### **Liekam visu savâs vietâs**

Lai po moduïi darbotos tâ, kâ mçs vçlamies redzçt tos darbojamies, nepiecieðams tos pârveidot par mo moduïiem:

\$ msgfmt kautkâds.po −o kautkâds.mo

Tagad, kâ jau solîts, liekam nu jau jauniegûtos mo moduïus savâs vietâs:

```
# cp *.mo /usr/share/locale/lv/LC_MESSAGES/
```
# <span id="page-10-0"></span>**6.2 KDE**

Arî darbs pie KDE tulkoðanas rit pilnâ sparâ. Interesenti, kas vçlas lîdzdarboties sîkâku informâciju var uzzinât no [Andzhas.](mailto:andzha@latnet.lv)

### **Îsa instrukcija problçmu novçrðanai**

Bieþi vien atrisinâjums ir jaunâkâs kde−i18n−lv pakotnes uzlikðana, ar kuru tad arî tiek realizçts K Desktop Environment latviskais atbalsts.

Ja, rakstot specifiskâs latvieðu rakstzîmes KDE aplikâcijâs, to vietâ redzat jautâjuma zîmes, sava .bash\_profile faila galâ pievienojam

```
export LANG=lv_LV.ISO−8859−13
```
vai arî sistçmas mçroga izmaiòu panâkðanai attiecîgi nomainâm mainîgâ LANG vçrtîbu failâ /etc/sysconfig/i18n.

# **7[. Pçdçjie vârdi un kopçðanas tiesîbas](#page-2-0)**

Copyright © 2001−2002 by Artis Trops.

Latvian−HOWTO jaunâkâ versija atrodama: [http://linux.ma−1.lv/ll10nt](http://linux.ma-1.lv/ll10nt)

Doto dokumenta versiju drîkst mainît un izplatît jebkurâ veidâ, jebkuram mçríim ar noteikumu, ka ðis paragrâfs paliek nemainîts. Autors nenes nekâdu atbildîbu par ðajâ dokumentâ sniegto informâciju. Lietojiet un izmantojiet to uz savu risku un pçc saviem ieskatiem. Izmantojamâ programmatûra pieder to likumîgajiem îpaðniekiem.

Sveiciens visai LL10NT komandai un cilvçkiem ap to ;−)

Linux keeps on rolin' babe.........